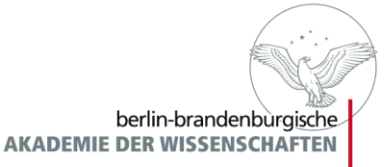

# **Erfahrungen aus dem ediarumHELPDESK**

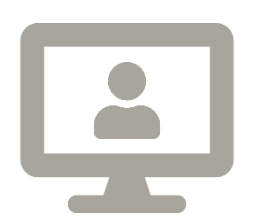

Lou Klappenbach Mitarbeit: Luise Schlachter und Steven Sobkowski TELOTA, Berlin-Brandenburgische Akademie der Wissenschaften ediarum-Entwickler-Workshop 09. – 11. März 2020

# Gliederung

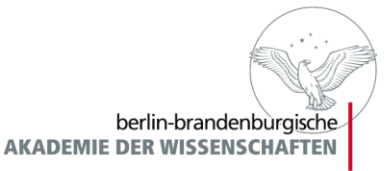

- Hintergrund und Workflow des Helpdesks
- · Ein paar Zahlen...
- **Beispiele**
- Fazit: Was lässt sich aus der Arbeit des Helpdesks lernen?

# Hintergrund

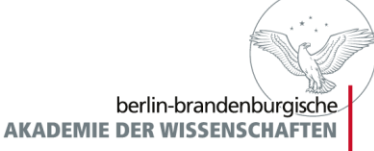

- Seit 2018
- **First-Level-Support zur Forschungssoftware** ediarum für Projekte an der BBAW
- **Fragen und Probleme:**

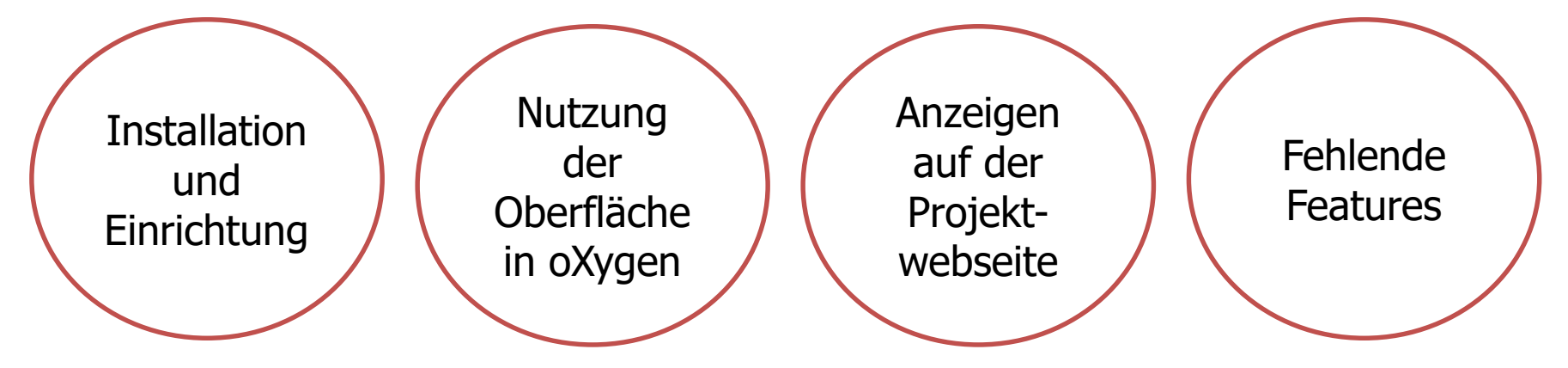

- **Funktion:** 
	- Ansprechstelle für Nutzer\*innen
	- Unterstützung der Arbeit der Entwickler\*innen

### Workflow

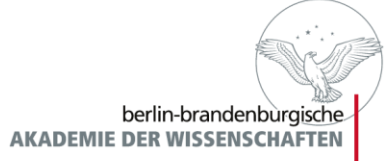

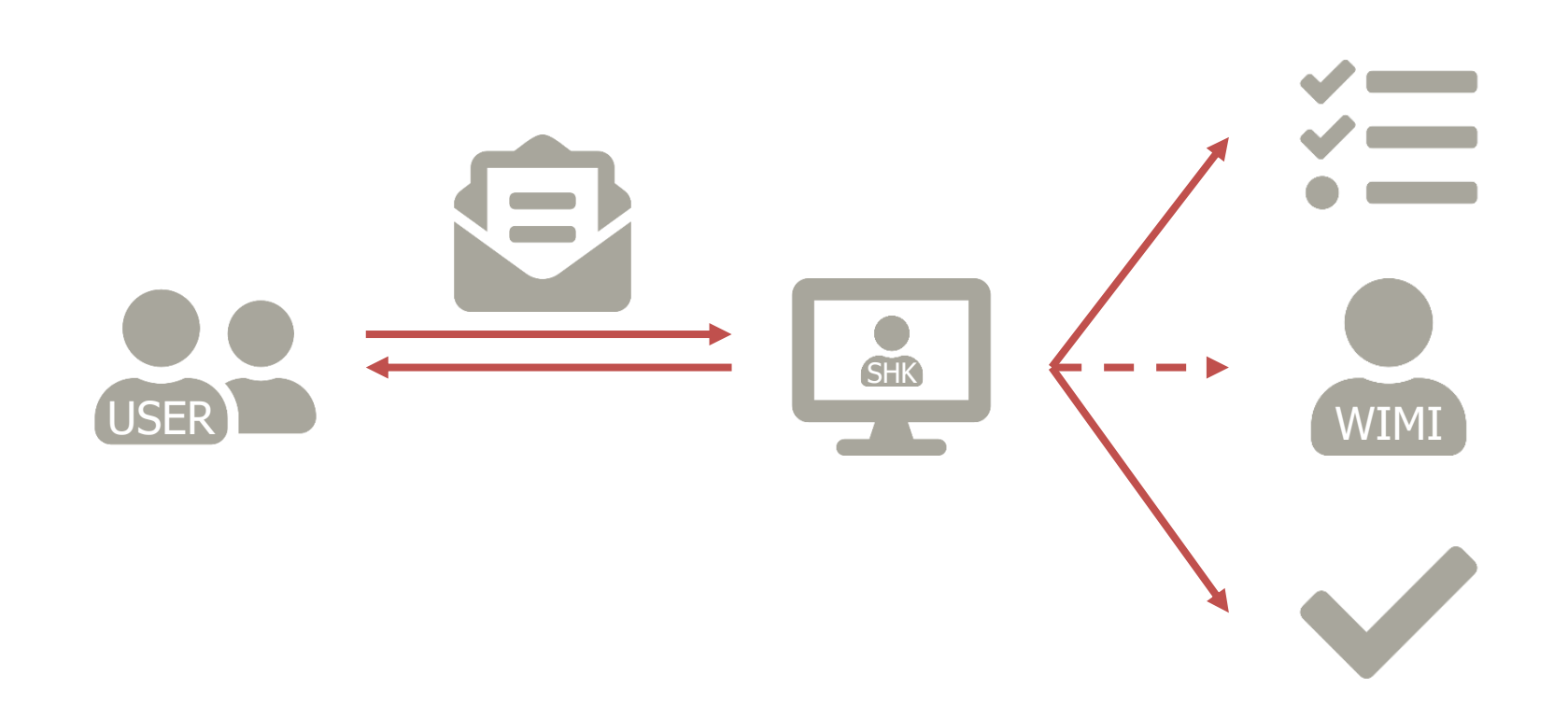

#### Ein paar Zahlen…

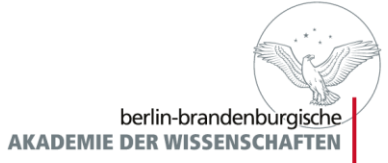

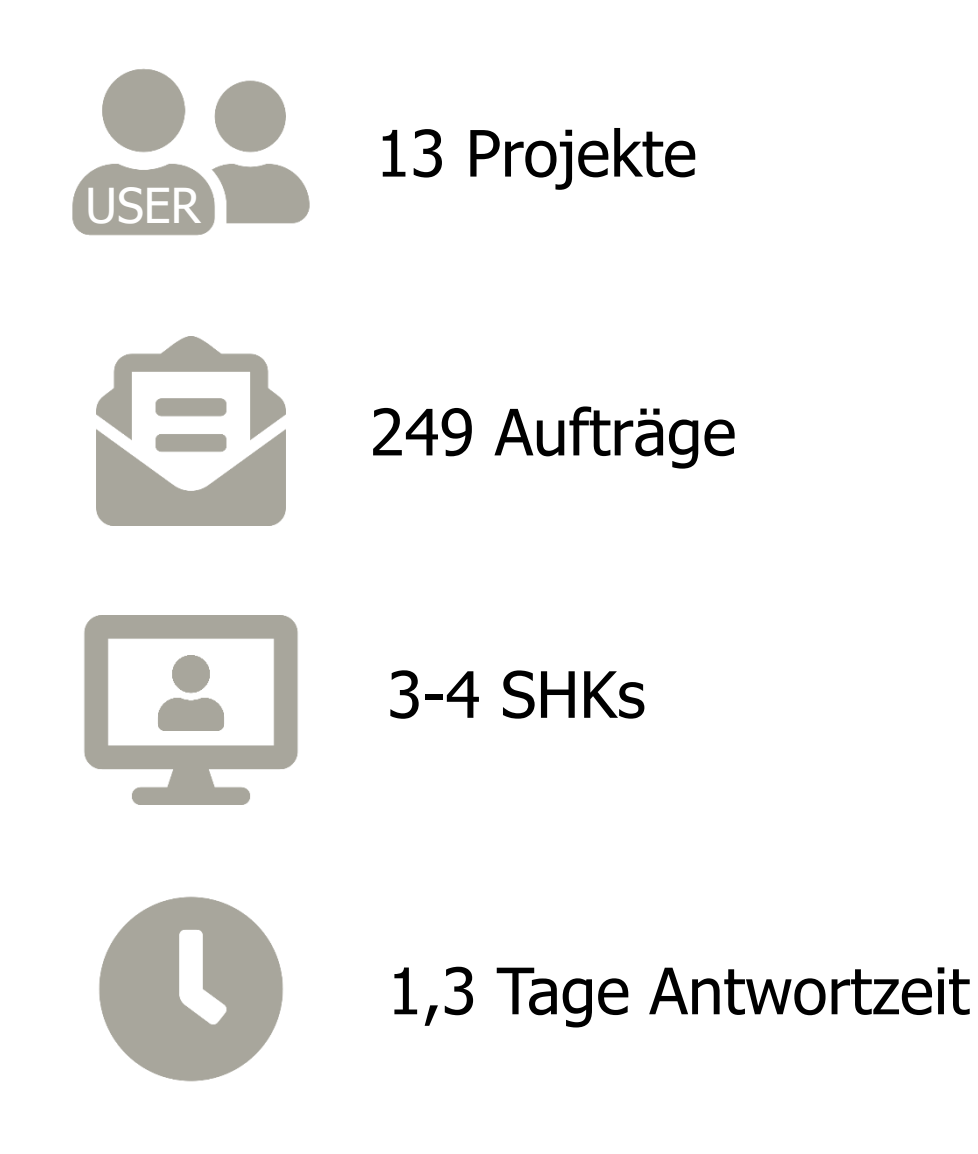

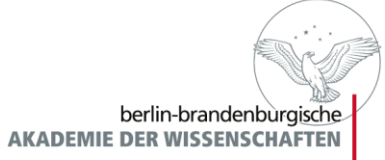

#### Anzahl der Tickets pro Monat seit Beginn

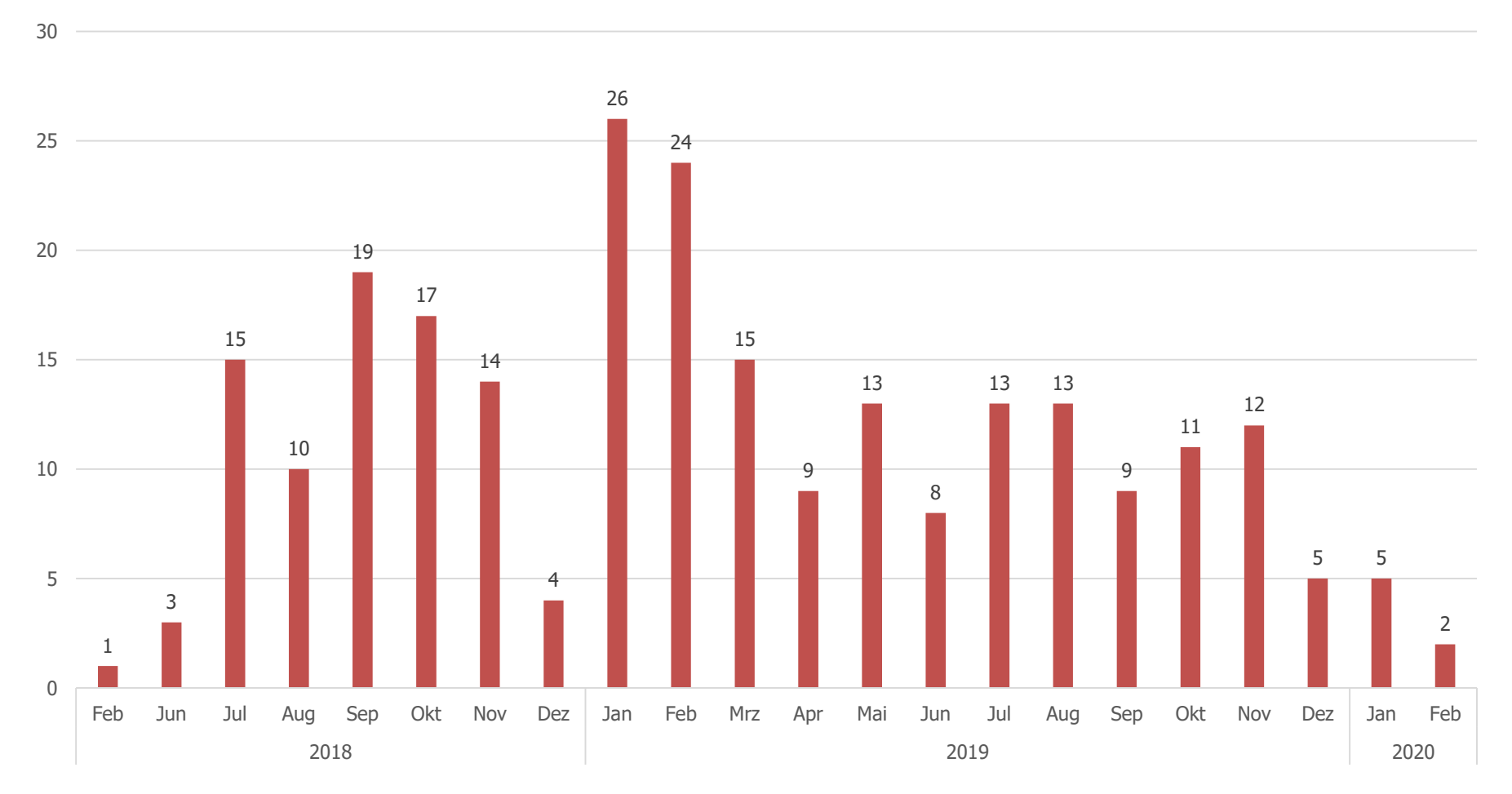

### Ein paar Zahlen…

![](_page_6_Picture_1.jpeg)

![](_page_6_Figure_2.jpeg)

# Fehlersuche = Übersetzungsleistung

![](_page_7_Picture_1.jpeg)

![](_page_7_Picture_2.jpeg)

- (Editions)Wissenschaftler\*innen
- Projektspezifische Bedürfnisse
- **Bisherige Erfahrung**

![](_page_7_Picture_6.jpeg)

- Wo tritt das Problem auf?
- Gibt es Beispiele?
- **Durch welches** Vorgehen ist der Fehler entstanden?

![](_page_7_Picture_10.jpeg)

- Technische Umsetzung
- Technische Möglichkeiten
- Aufwand

Wichtig: gemeinsames Vokabular finden!

![](_page_8_Picture_1.jpeg)

- **JJ** Ich kann zwischen Werkregister und Personenregister keine Verknüpfung herstellen. **66**
- **Herausforderung:** 
	- **allgemeine Beschreibung**
	- keine Beispieleinträge, Screenshots o.ä.

Dokument Fenster Hilfe

Konsequenz: persönlicher Besuch, Vorgehen zeigen lassen

![](_page_8_Picture_7.jpeg)

## Beispiel  $1 -$  Anfrage verstehen

![](_page_9_Picture_1.jpeg)

#### **55** Ich kann zwischen Werkregister und Personenregister keine Verknüpfung herstellen. 66

![](_page_9_Picture_21.jpeg)

![](_page_10_Picture_1.jpeg)

- **JJ** Ich kann zwischen Werkregister und Personenregister keine Verknüpfung herstellen. **66**
- **-** Problemanalyse:
	- XML fehlerhaft
	- Beim Erstellen/Korrigieren von Personenregistereinträgen wurden teilweise Vornamen entfernt und dadurch auch das <forename/>-Tag gelöscht.
	- Eintrag wurde daher als fehlerhaft angesehen und wurde somit nicht mehr in der Dropdown-Auswahl zur Verknüpfung angezeigt.
- **Lösung:** 
	- Helpdeskler\*in fügt Tags manuell wieder ein
	- Hinweis für die Zukunft: Tag nicht komplett löschen, wenn etwas korrigiert werden muss.
- **JJ** In *ediarum* kann ich nicht mehr auf das Personenregister zurückgreifen, wenn ich eine Person ausgezeichnet habe.
- **Herausforderung:** 
	- ", Wo" tritt der Fehler auf (Webseite, XML)?
- Konsequenz: Weiterleitung an WiMi
- Problemanalyse:
	- $\blacksquare$  Kein "Fehler"
	- Links innerhalb der angepassten Nutzeroberfläche (oXygen Author) ausgeblendet
	- Nutzung der Aktionsleiste unklar
- Lösung: Hinweis auf die entsprechende Aktion ("Stile")

Den. Auch Datumsang

 $\mu$ , hier Mustermann  $\lambda$ 

![](_page_11_Picture_11.jpeg)

![](_page_11_Picture_12.jpeg)

<u>C C</u>

### Problemlösung vs. Problemverwaltung

![](_page_12_Picture_1.jpeg)

Vom Helpdesk lösbar

![](_page_12_Picture_3.jpeg)

An WiMi eskalieren

![](_page_12_Picture_5.jpeg)

- **Installation und Einrichtung**
- Kein Zugriff auf die Datenbank
- Kleinere manuelle XML-Korrekturen
- Nutzungshinweise
- Häufig auftretende Fragen
- Strukturelle XML-Probleme
- **Fehlerhafte Aktionen in oXygen**
- Neue Features
- Datenbankprobleme

#### Murphy's Law

![](_page_13_Picture_1.jpeg)

![](_page_13_Picture_2.jpeg)

Quelle: https://youtu.be/wmbdiMO5z\_s

![](_page_14_Picture_1.jpeg)

- **55** Die verlinkten Namen in den kursiven Textteilen werden im Register nicht angezeigt. **66**
- Problemanalyse:

```
I [E] \langle s \rangle \sim
```
- User\*in wollte eine Sachanmerkung auszeichnen und hat auf das Symbol "I" geklickt, da diese Aktion den auszuzeichnenden Textteil wie gewünscht kursiv darstellte
- Der Textteil wurde so falsch getaggt, denn das I steht in *ediarum* nicht für eine Sachanmerkung sondern für <ex> (Editorial Expansion)
- Lösung: Hinweis auf korrekten Menüpunkt
- Folgerung:
	- Häufiges Missverständnis: Darstellung ≠ Auszeichnung
	- Designprinzipien (Konformität)

![](_page_15_Picture_1.jpeg)

- **JJ** Ich habe Probleme mit dem Ortsregister. Bei einer Korrektur muss mir ein Fehler unterlaufen sein: bei der Verzeichnung des Ortes Berlin werden sämtliche Unterorte nicht mehr angezeigt und können deshalb auch nicht C C verlinkt werden.
- **-** Problemanalyse:
	- **Suche nach Nutzungsfehler (in** Backups) vergeblich
	- Systemfehler: Unterorte haben sich verschachtelt
	- Ansammlung von Problemen, späte Kommunikation

```
\langlelistPlace>
    <place xml:id="ed_kjy_vv2_ykb">
        <placeName type="req">Berlin</placeName>
        <listPlace>
             <place xml:id="ediarum_icr_5x2_ykb" type="building">
                 <placeName type="reg">Brandenburger Tor</placeName>
                 \langlelistPlace>
                     <place xml:id="ediarum_wsk_vx2_ykb" type="building">
                         <placeName type="reg">Bundestag</placeName>
                     </place>
                </listPlace>
            </place>
        </listPlace>
    </place>
</listPlace>
```
![](_page_16_Picture_1.jpeg)

- **JJ** Ich habe Probleme mit dem Ortsregister. Bei einer Korrektur muss mir ein Fehler unterlaufen sein: bei der Verzeichnung des Ortes Berlin werden sämtliche Unterorte nicht mehr angezeigt und können deshalb auch nicht verlinkt werden.
- **Lösung:** 
	- Händische Korrektur des Registers durch Helpdeskler\*in
	- **Korrektur der Aktion und neue Feature durch WiMi**
- Folgerung:
	- **Neue Feature durch Nutzungen motiviert**

![](_page_17_Picture_1.jpeg)

#### Was lässt sich aus der Arbeit des Helpdesks lernen?

### Fazit

![](_page_18_Picture_1.jpeg)

- Kommunikation verbessern:
	- **Beispiele, Screenshots, Links**
	- Wo tritt das Problem auf? (oXygen, Webseite etc.)
	- **Beschreiben, wie vorgegangen wurde**
	- **Helpdesk bewerben**
- Eigenständigkeit fördern?
	- Schulungen? (z.B. XML-Grundlagen, ediarum-Nutzung etc.)
	- **E** ediarum.BASE.manual bewerben
- ediarum verbessern?
	- Von Nutzer\*innen lernen? Gemeinsam diskutieren?
	- Erfahrungsaustausch zwischen Nutzer\*innen?

![](_page_19_Picture_0.jpeg)

#### Vielen Dank!

![](_page_19_Picture_2.jpeg)

# Links und Quellen

![](_page_20_Picture_1.jpeg)

ediarum.BASE.manual:

<https://www.ediarum.org/docs/ediarum.BASE.manual/>

- Icons:<https://fontawesome.com/>
- Video: [https://youtu.be/wmbdiMO5z\\_s](https://youtu.be/wmbdiMO5z_s)